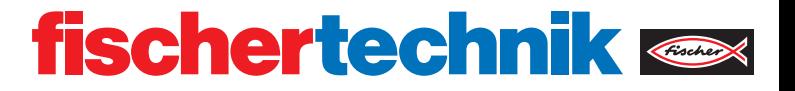

# ROBOTICS **RX CONTROLLER**

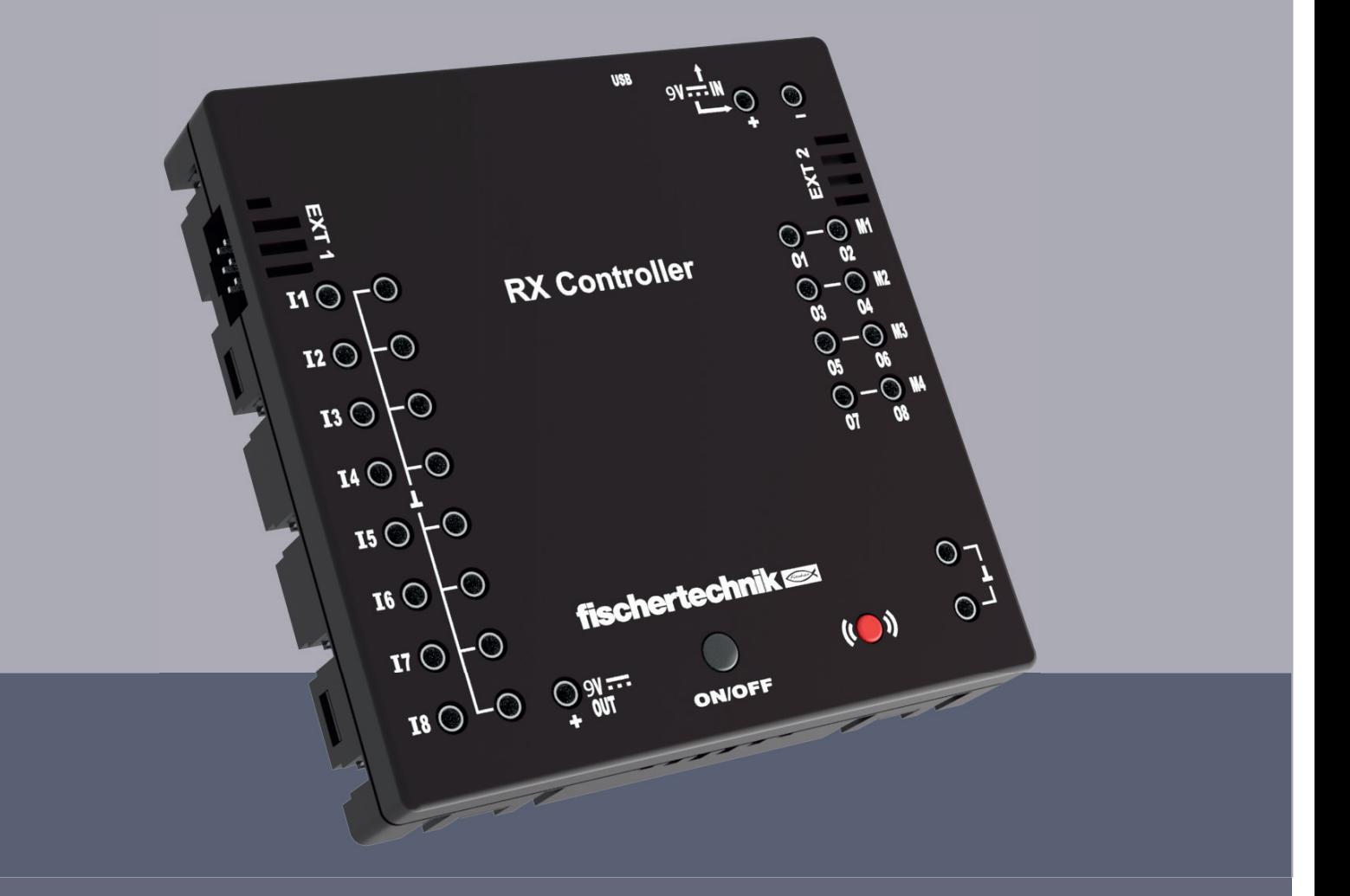

Operating instructions

### **CONTENTS**

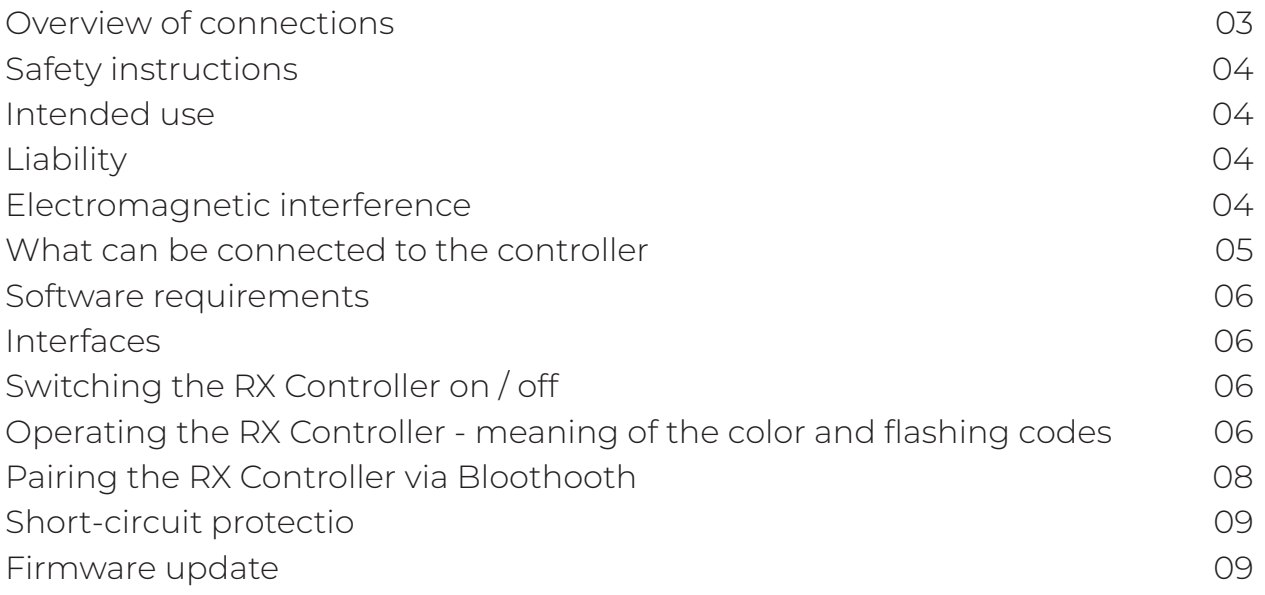

### **OVERVIEW OF CONNECTIONS**

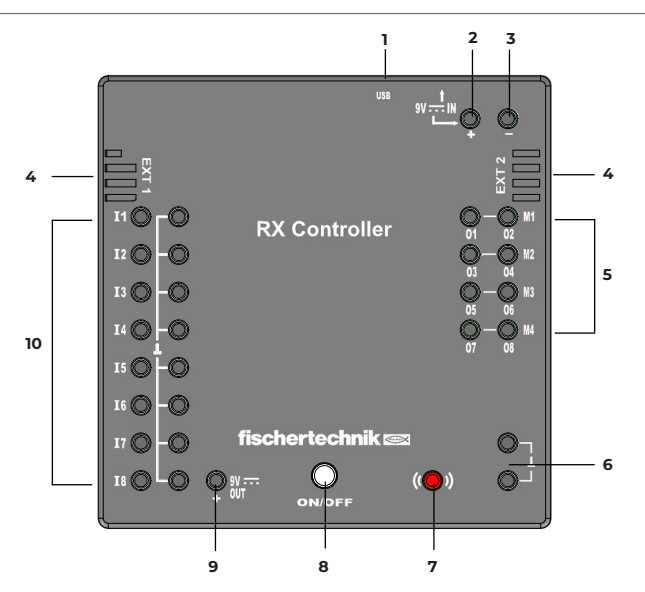

1 mini-USB socket

The mini-USB connection establishes the connection to the PC.

2 9V IN, DC socket (3.45mm, positive pole inside)

The power supply unit from the Power Set is connected here (not included in the scope of delivery)

3 9V IN, battery / battery pack connection

This connection enables a mobile power supply via a fischertechnik battery holder or rechargeable battery pack.

4 EXT 1 and EXT 2 connections for I2C sensors

fischertechnik I2C sensors can be connected via these 6-pin pin headers

5 Outputs M1-M4 or O1-O8

4 motors can be connected to these outputs. Alternatively 8 LEDs or solenoid valves, the second pole of which is connected to an earth connection .

- 6 2 connections for earth (negative pole)
- 7 Bluetooth button

Red button for activating the Bluetooth connection

8 ON/OFF button

For switching the RX Controller on and off. Indication of different operating states via different color and flashing codes of the integrated LED

9 9V Out

Supplies sensors with the required 9V operating voltage, e.g. track sensor, ultrasonic sensor

10 Universal inputs I1-I8

Inputs for various sensors. They can be set via software for

- Digital sensors (push-buttons, reed contacts, phototransistors) Digital 5 kΩ
- Analogue sensors 0-5kΩ (NTC resistors, photoresistors, potentiometers)
- Analogue sensors 0-10V (color sensors). Display of the value in mV (millivolts)
- Ultrasonic distance sensors. Display of the value in cm

# **SAFETY INSTRUCTIONS**

- Check the charger regularly for damage..
- If the charger is damaged, it must not be used until it has been fully repaired.
- Do not insert wires into the socket!
- Non-rechargeable batteries must not be charged!
- Remove rechargeable batteries from the battery compartment before charging!
- Only charge rechargeable batteries under adult supervision!
- Insert batteries with the correct polarity!
- Connection terminals must not be short-circuited!
- The RX Controller may only be used with a fischertechnik power supply such as z. e.g. battery holder 9V art. no. 193745 or Accu Pack 35537!
- Observe the following when connecting a battery or battery pack to the controller:
	- Connect the positive pole of the  $.9 \vee 1N^*$  connection to the positive pole (+) of the Accu Pack!
	- Connect the negative pole of the  $.9 \vee 1N^4$  connection to the negative pole (-) of the Accu Pack!

Operating temperature Maximum 40 °C

### **INTENDED USE**

The controller may only be used to operate and control fischertechnik models.

### **LIABILITY**

Liability on the part of fischertechnik GmbH for damage resulting from the controller not being used in accordance with its intended use is excluded.

### **ELECTROMAGNETIC INTERFERENCE**

If the device is disturbed by external electromagnetic influences, it can continue to be used as intended after the disturbance has ended. It may be necessary to briefly disconnect the power supply and restart the device.

# **THIS CAN BE CONNECTED TO THE CONTROLLER**

### **ACTUATORS**

### 9V, 250 mA

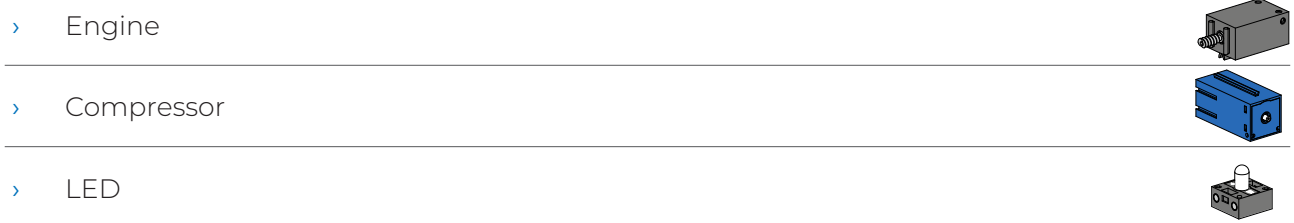

### SENSOREN

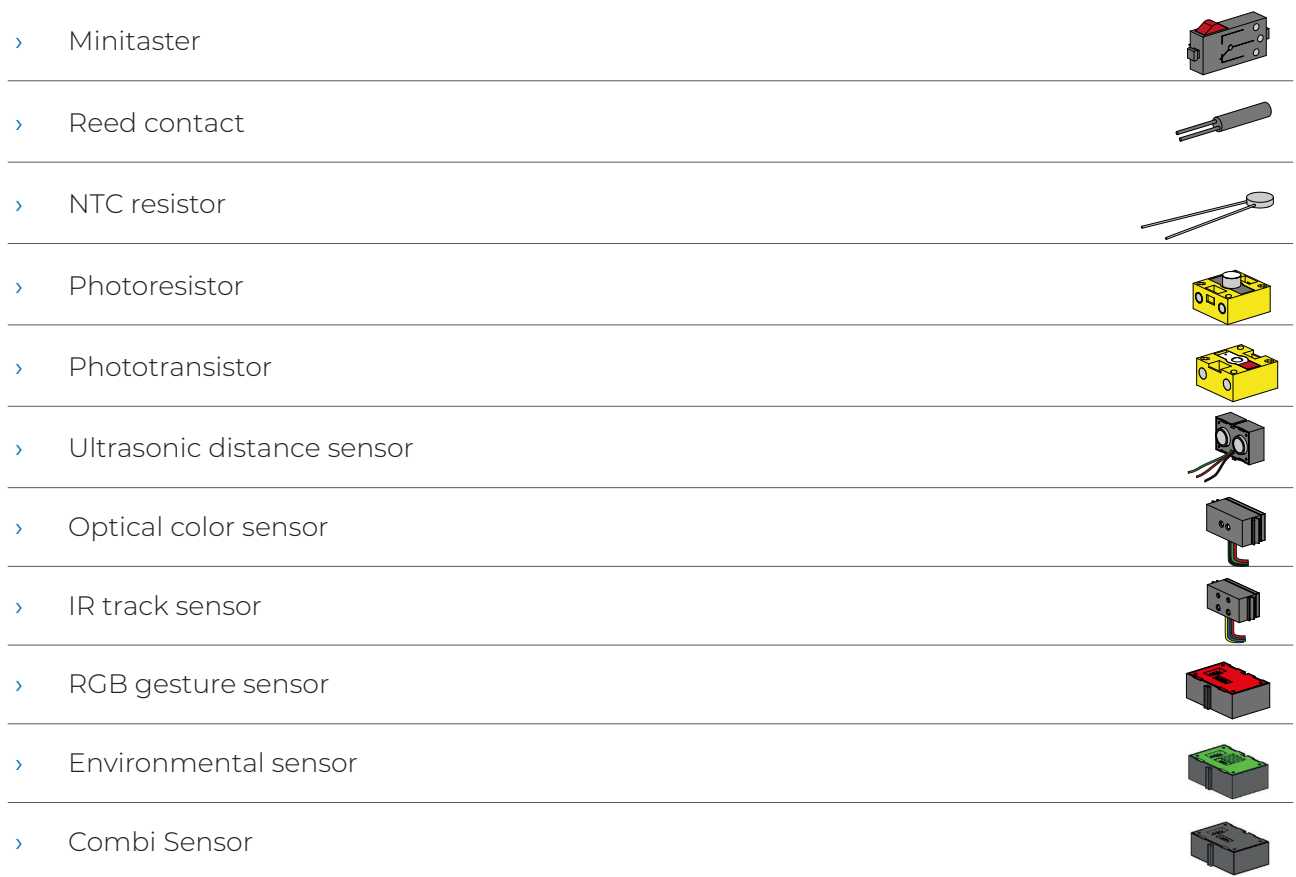

# **SOFTWAREREQUIREMENTS**

• fischertechnik programming environment ROBO Pro Coding (Windows / Mac OS / Linux / iOS / Android) Available via the respective app store.

• MicroPython

### **INTERFACES**

The RX Controller can be connected to other devices, e.g. PC, tablet or smartphone, via USB or Bluetooth.

# **SWITCH ON / SWITCH OFF THE RX CONTROLLER**

Connect the controller to a voltage source (9V IN connections). To switch on, press and hold the ON/OFF button until the LED lights up. To switch off, press and hold the ON/OFF button until the LED no longer lights up.

### **OPERATING THE RX CONTROLLER - MEANING OF THE COLOR AND FLASHING CODES**

The ON/OFF button on the RX Controller contains an LED that lights up or flashes in different colors. This indicates the current operating status of the RX Controller.

### **What happens when the ON/OFF button and the red Bluetooth button are pressed?**

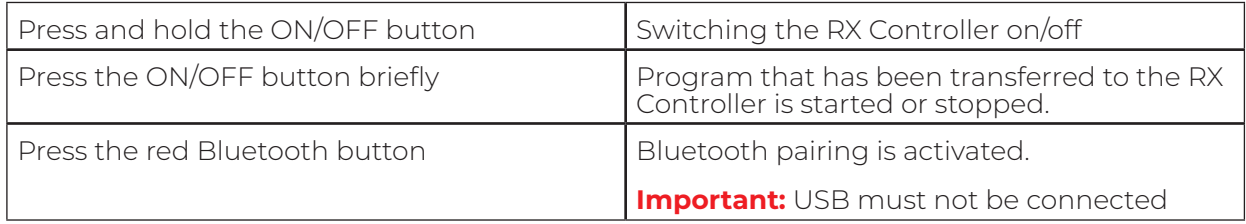

### **LED coding if the RX Controller has no USB or Bluetooth connection:**

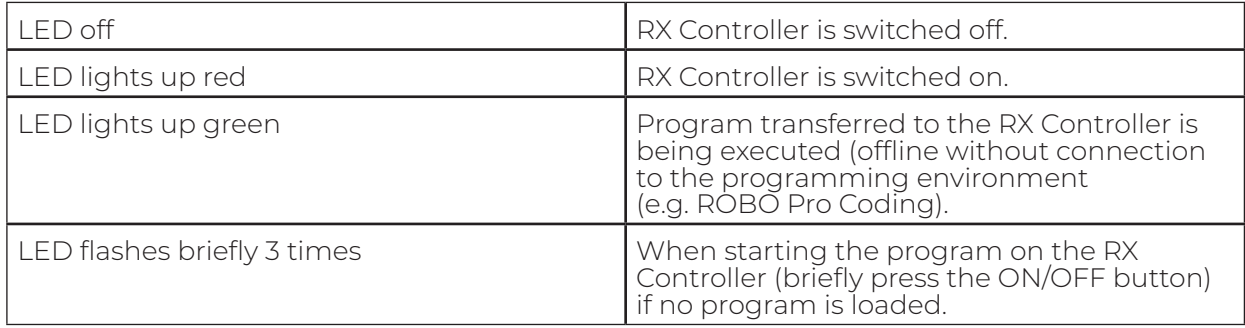

### **LED coding when a USB connection is established: Important: USB has priority over Bluetooth.**

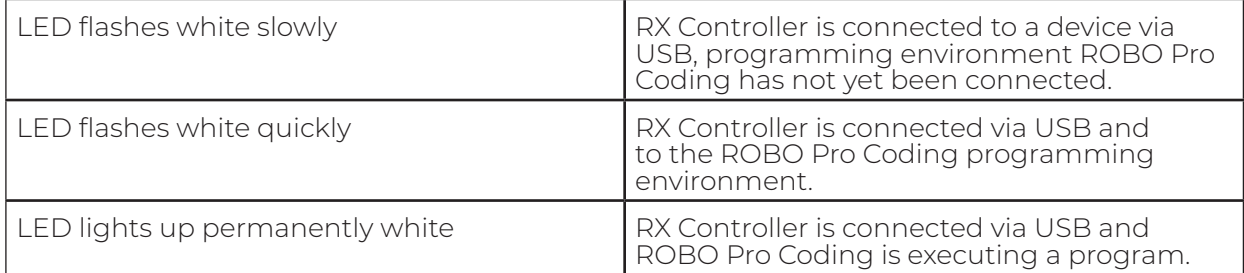

### **LED coding when the Bluetooth connection is activated: Important: USB must not be connected.**

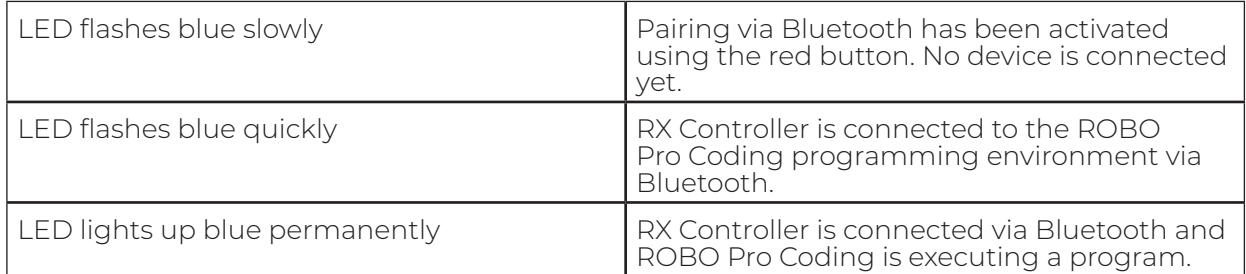

# **PAIRING THE RX CONTROLLER VIA BLUETOOTH**

The RX Controller is connected to an end device (PC, tablet, smartphone) directly in the programming environment (e.g. ROBO Pro Coding). A separate connection of the RX Controller via the respective operating system is not required.

Connection with ROBO Pro Coding:

- ROBO Pro Coding must be installed on the end device.
- Start ROBO Pro Coding.
- Create a new project (Project New)

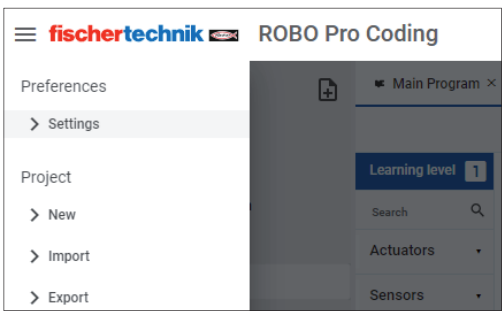

#### • Select RX Controller

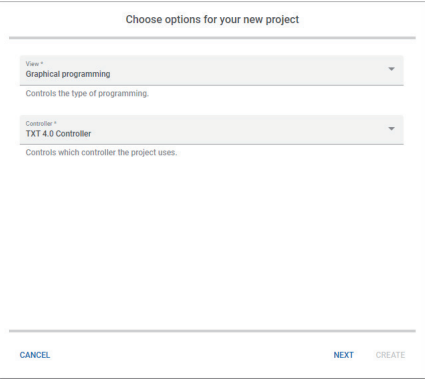

• Click on the connection icon

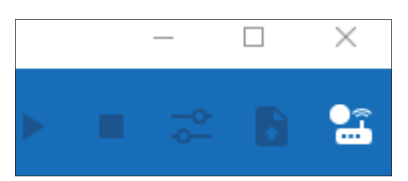

• Select Bluetooth and click on "Connect"

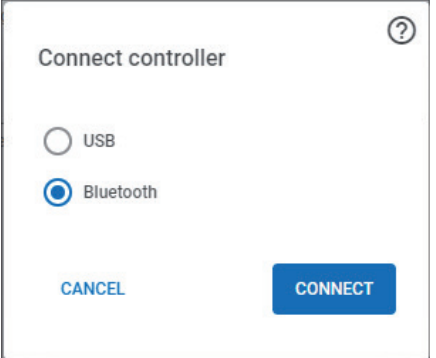

• Press the red Bluetooth button on the RX Controller, RX Controller is displayed and can be selected. There must be no USB connection!

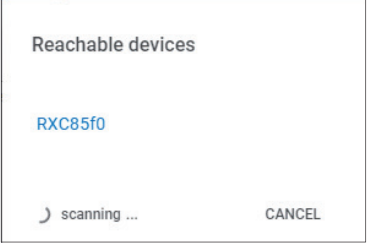

**Note:** the displayed designation of the RX controller (e.g. RXC85f0) corresponds to the designation on the white label on the side of the controller. This allows the controller to be clearly identified.

The connection is established, the connection icon lights up green

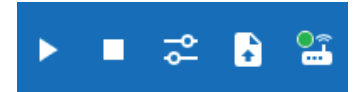

The LED on the RX Controller flashes rapidly in blue

### **SHORT-CIRCUIT PROTECTION**

All connections of the RX Controller are protected against short circuits. If there is a short circuit at a motor output, it is switched off. As soon as the short circuit has been eliminated, the motor can be switched on again. If there is a short circuit at the "9V Out" connection, the RX Controller is switched off. As soon as the short circuit has been eliminated, the device can be switched on again.

### **FIRMWARE UPDATE**

A firmware update can be carried out directly with the ROBO Pro Coding app. An internet connection must be available on the device on which ROBO Pro Coding is running.

If a firmware update is required, a message is displayed in ROBO Pro Coding as soon as the controller is connected. The power supply must not be interrupted during the update.

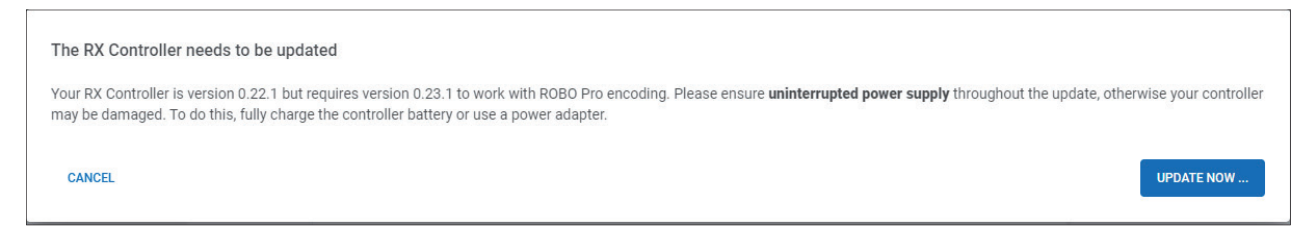

#### Start update via "Update now" button. The firmware is transferred to the RX Controller.

#### Firmware is transferred

The files for the update are now transferred to the controller. Depending on the connection speed, this can take different amounts of time (USB: around 2 minutes, Bluetooth: around 8-13  $\triangleright$ minutes).

During transmission, the ON/OFF LED flashes slowly in yellow. After the transfer, the installation takes place, which also requires an uninterruptible power supply

#### After transfer and installation, the RX Controller must be switched on again.

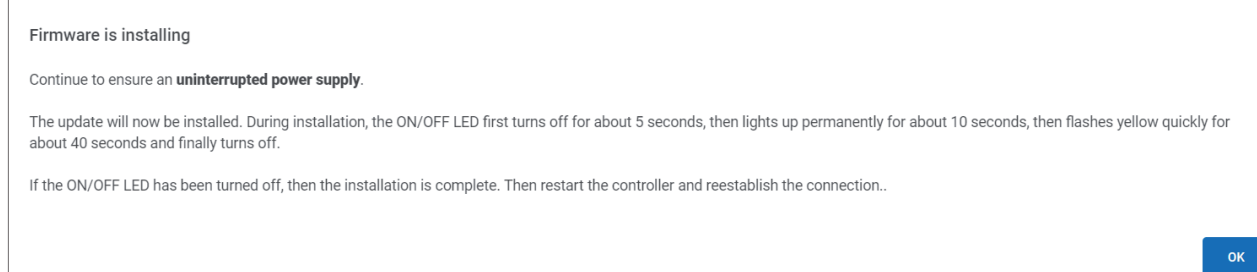

### The update process via USB takes about 3 minutes and via Bluetooth about 15 minutes. During the firmware update, the LED lights up as follows:

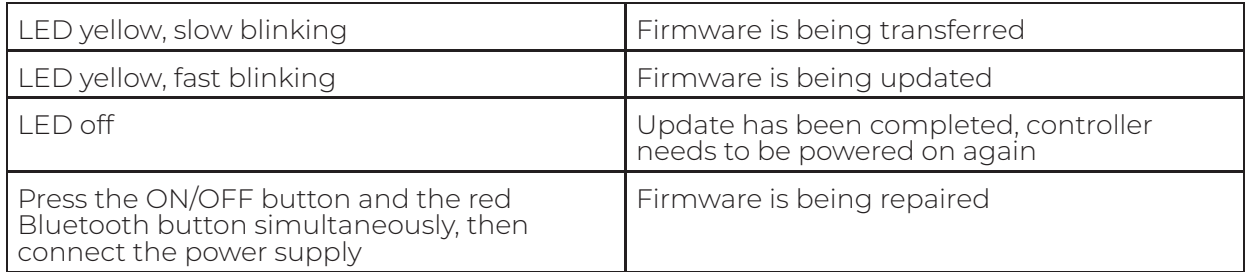